## **OPERATING CONTROLLER**

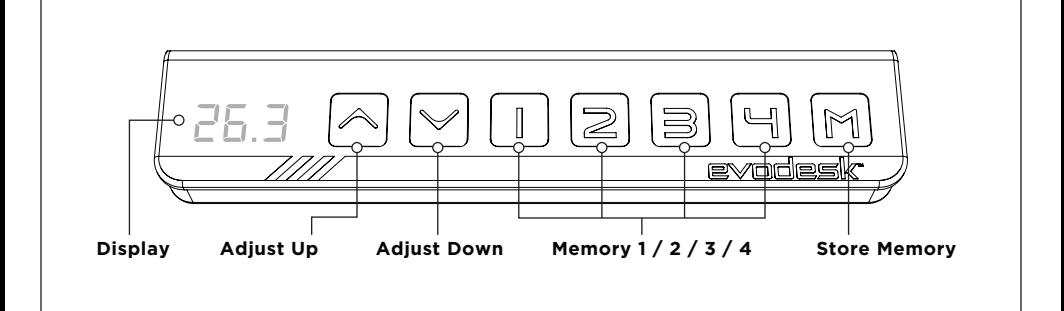

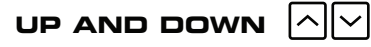

Press either the up or down button and the desk will move until the button is released again or the system reaches end position.

## **STORE MEMORY PRESENTS**  $|M|$

- A. Raise or lower the desk to the height you wish to store as a preset.
- **B.** Press and release the (M) button.
- Within five seconds press a desired memory button (1,2,3,4) the panel **C.** will acknowledge by showing "S - (chosen number)" in the display.

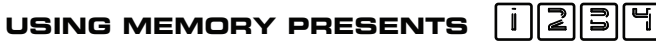

Press and release of the memory buttons and the system will start moving to the pre-programmed memory position.

evodesk

2251 Picadilly Drive Suite. C-341 Austin, TX 78660 (888) 615-5721

## **evodesk.com**

For technical support visit **evodesk.com/support**